## РАЗРАБОТКА МЕТОДИКИ СОЗДАНИЯ ТЕХНОЛОГИЧЕСКИХ ЭСКИЗОВ В СИСТЕМЕ NX/TEAMCENTER В РАМКАX ЖИЗНЕННОГО ЦИКЛА ИЗДЕЛИЯ.

## **Токарев Д.А. Email: [766tok@gmail.com](mailto:766tok@gmail.com)**

*Токарев Дмитрий Алексеевич – студент-бакалавр, кафедра компьютерных интеллектуальных технологий проектирования.*

*Воронежский государственный технический университет.* 

*Аннотация: в статье представлена новая методика по созданию технологических эскизов в системе NX/Teamcenter в рамках жизненного цикла изделия. Результатом проделанной работы является реализация средств, обеспечивающих адекватное управление технологической информацией в системе NX/Teamcenter. Новизна разработанной методики заключается в оптимизации рабочего времени, которое необходимо на создание технологических эскизов, надежном хранении информации и удобстве в использовании.* 

*Ключевые слова: технологический процесс, система, методика, жизненный цикл изделия.*

В наш информационный век сложно представить общество без различных информационных технологий, которое за столь короткий срок затронули весь спектр человеческой деятельности и культуры. Любое предприятие стремится усовершенствовать свой производственный процесс, а именно: сократить сроки выполнения работы, улучшить качество продукции, понизить вероятность брака, оптимизировать работу производства и сократить расходы на изготовление какой-либо продукции. Для достижения поставленных целей одного ПО недостаточно. Требуется обеспечить всех сотрудников необходимыми знаниями о новейших технологиях, показать принцип работы в информационных системах и разработать методику, которая позволит в полной мере освоить программное средство и сократить время при выполнении работы. Процесс освоения информационными технологиями напрямую зависит от уровня предоставленной информации.

Актуальность данной темы обусловлена тем, что применение современных электронных систем на всех этапах производства, а также правильно организованная работа в них, являются основным критерием успешности предприятия.

Для достижения поставленных задач был выбраны программные продукты, такие как NX и Teamcenter. Программный продукт NX – комплексная система САПР(CAM/CAD/CAE), предлагающая набор решений для задач конструкторской и технологической подготовки производства и содержащая средства инженерного анализа. Teamcenter — пакет масштабируемых программных решений для поддержки [жизненного цикла](https://ru.wikipedia.org/wiki/%D0%96%D0%B8%D0%B7%D0%BD%D0%B5%D0%BD%D0%BD%D1%8B%D0%B9_%D1%86%D0%B8%D0%BA%D0%BB_%D0%B8%D0%B7%D0%B4%D0%B5%D0%BB%D0%B8%D1%8F)  [изделий,](https://ru.wikipedia.org/wiki/%D0%96%D0%B8%D0%B7%D0%BD%D0%B5%D0%BD%D0%BD%D1%8B%D0%B9_%D1%86%D0%B8%D0%BA%D0%BB_%D0%B8%D0%B7%D0%B4%D0%B5%D0%BB%D0%B8%D1%8F) созданный на основе открытой платформы [PLM.](https://ru.wikipedia.org/wiki/PLM)

В своей работе мы показали новую методику по созданию технологического процесса в системе NX/Teamcenter. При помощи инструментов синхронного моделирования, редактора геометрических связей WAVE и комплекта документации на технологический процесс изготовления фиксатора был продемонстрирован весь жизненный цикл данного изделия в системе NX/Teamcenter. Данная методика позволила разработать электронные модели заготовки, полуфабрикатов и конечную модель изделия в NX. В информационной PLM среде были последовательно созданы этапы механической обработки детали, а также разработаны для каждой операции технологические эскизы. Эскиз изделия после определенной механической операции можно отобразить только при условии соответствия определенной ЭМ в модуле моделирования и определенного листа эскиза в модуле черчение. В каждом листе эскиза указывается номер и название операций механической обработки. Каждая ЭМ в технологической сборке связана с предыдущей с использованием геометрических связей WAVE. Изменение геометрии полуфабрикатов было реализовано инструментами синхронного моделирования. Разработанный технический процесс сохраняется в Teamcenter. Данная методика является актуальной, так как на многих предприятиях не применяются автоматизированные системы подготовки технологических процессов, но имеется конструкторский электронный макет изделия. Использование для создания технологических эскизов системы двухмерного проектирования не позволяет в полной мере информационно сопровождать этапы жизненного цикла изделия. (Рисунок 1.)

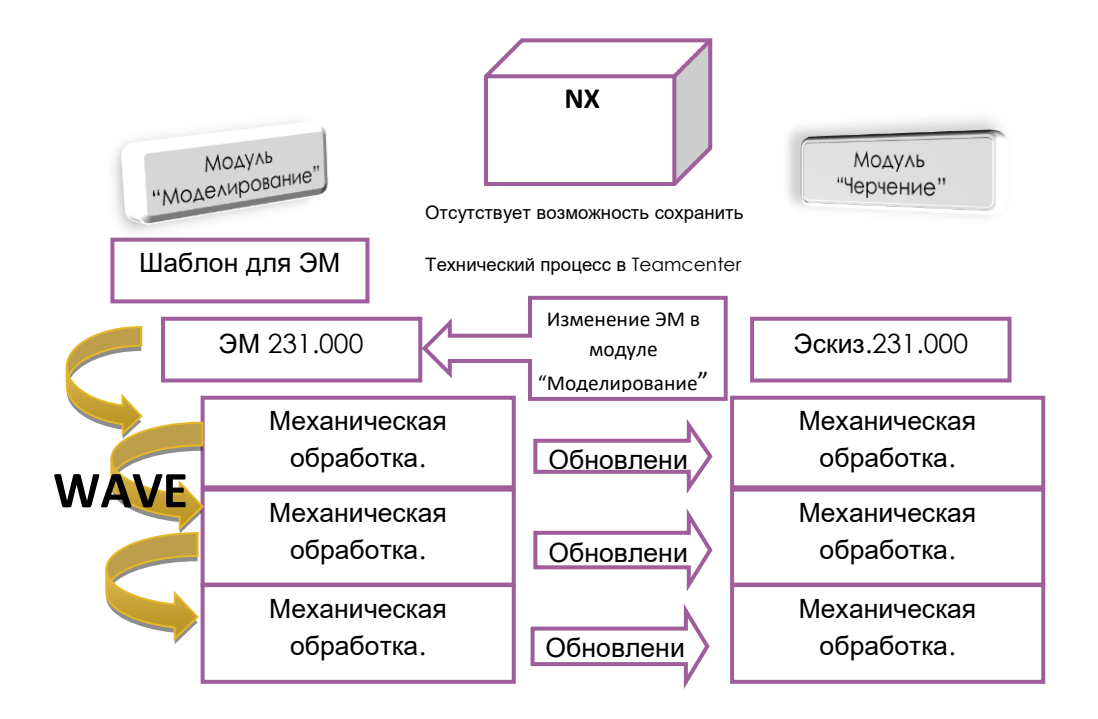

Рисунок 1 - Схема связей между компонентами.

Данная методика ориентирована на отсутствие возможности несанкционированного внесения изменений в конструкторскую электронную модель изделия со стороны технологической службы, что продиктовано использованием соответствующего функционала системы Teamcenter. Это позволяет повысить качество конструкторско-технологической подготовки. (Рисунок 2.)

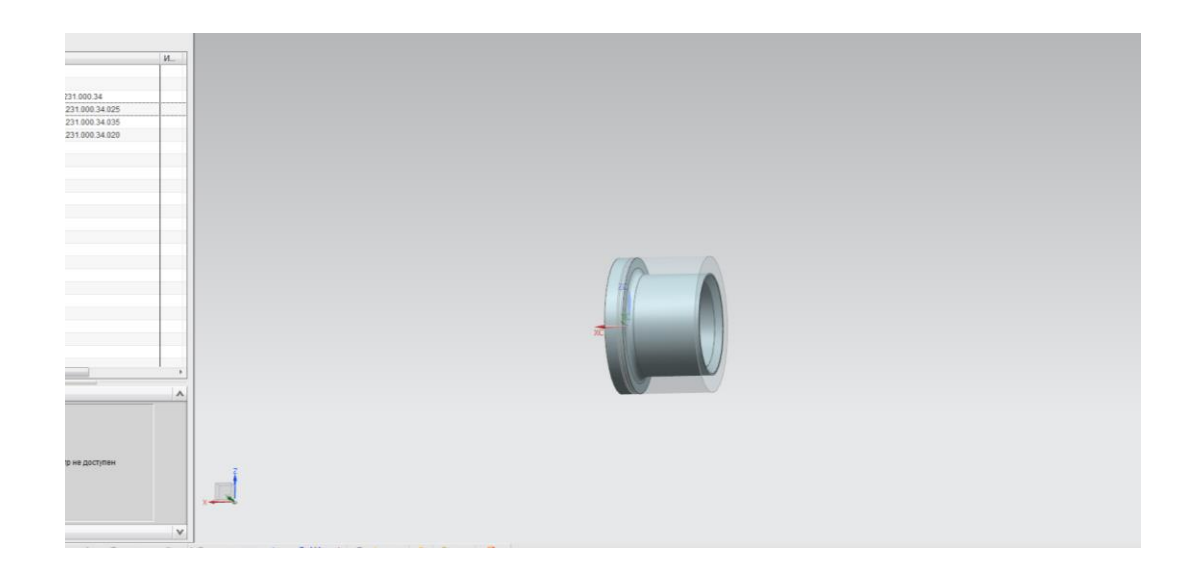

Рисунок 2 – операция механической обработки 025.

В рамках методики была разработана рабочая процедура для согласования изменений конструкторской документации и технологического процесса в системе NX. Рассмотрим на примере детали типа втулка. В модуле "Моделирование" системы NX создадим конструкторскую электронные модель данного изделия. Следующим этапом при помощи операция WAVE (Редактор геометрических связей) последовательно воссоздадим технологический процесс с созданием электронных моделей полуфабрикатов. Для каждой ЭМ будет создан технологических эскиз в модуле «Черчение». После выполненния данных операций мы можем просмотреть весь технический процесс, как и в модуле черчения, так и в модуле моделирования, Сделать это можно посредством переключения каждой электронной модели в навиаторе сборки, выбирая определенные листы эскизов, сооответствующие данной электронной модели. При изменении конструкторской электронной модели, технологические эскизы будут изменяться ассоциативно. (Рисунок 3-4) Отличие показанной методики заключается в возможности автоматического изменения набора последующих технологических эскизов при внесении изменений в ЭМ.

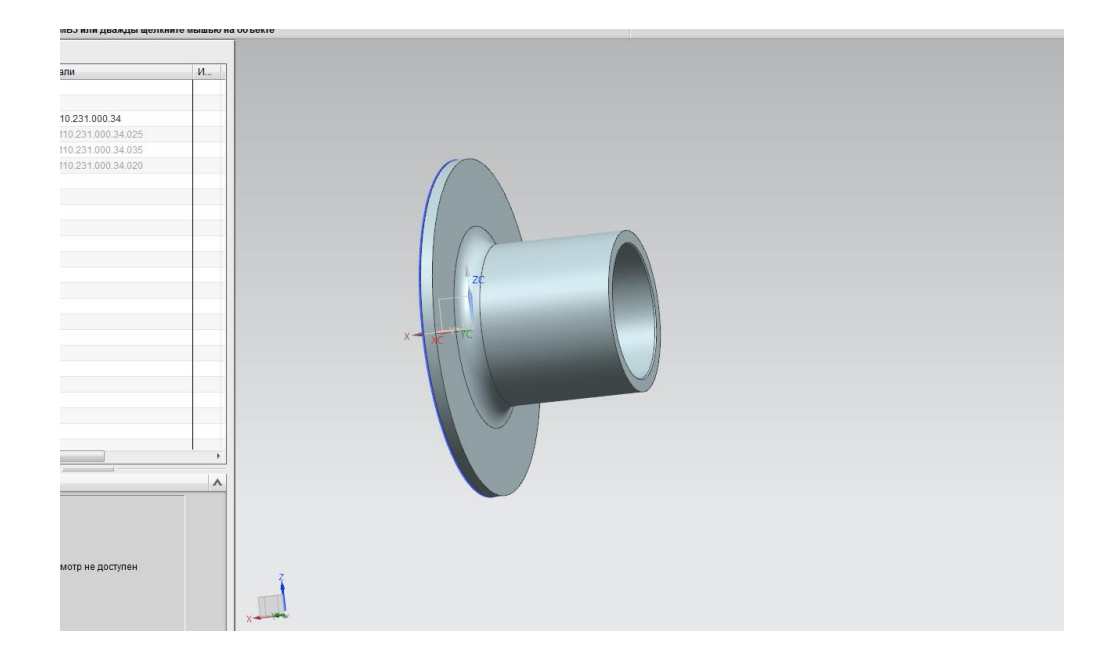

Рисунок 3 – изменение модуля моделирования.

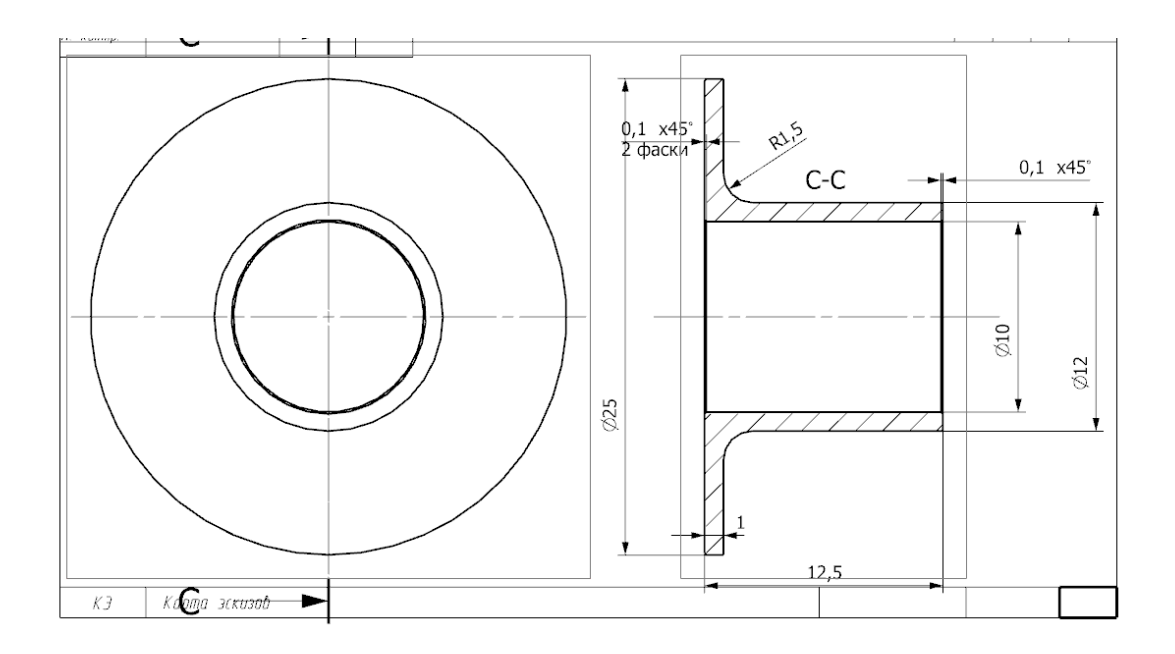

Рисунок 4 – Изменение эскиза

- 1 Сопровождение технических руководств на протяжении жизненного цикла изделия  $[5]$ лектронный ресурс]. – URLhttp://www.cortona 3d.com/ru/rapidmanual – Загл. с экрана (дата обращения 10.05.2017
- 2 Википедия [электронный ресурс]. URL: https://ru.wikiped ia.org/wiki/JT Загл. с экрана (дата обращения 18.05.2017).
- 3 Сергеев, Е.В. Кипчарская, Д.К. Подымало. Ульяновск: УлГТУ, 2010. 246 с.
- 4 Справочная документация по системе NX Модуль "Черчение".
- 5 Справочная документация по системе NX Модуль "Моделирование".
- 6 Teamcenter9 [электронный ресурс]. URL: http://www.idealplm.ru/uEditor/files/4/Teamcenter9\_brochure\_v2.pdf – Загл. с экрана (дата обращения 14.05.2017).